# Minitab<sup>®</sup> 21 Statistical Software

## Conteúdo

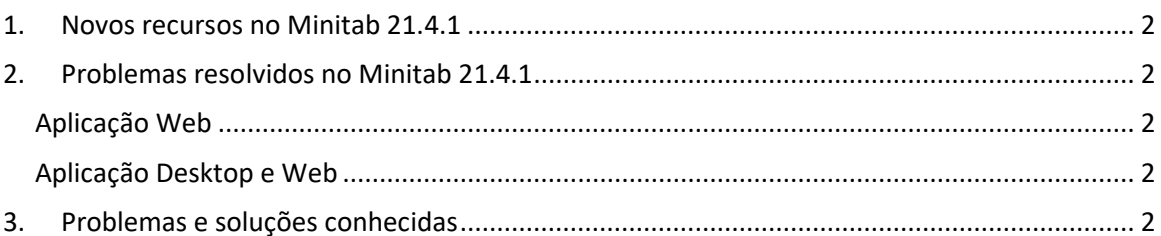

## <span id="page-1-0"></span>1. Novos recursos no Minitab 21.4.1

- Módulo de Pesquisa e Desenvolvimento Este módulo complementar opcional capacita os pesquisadores a visualizar rapidamente dados e relacionamentos entre variáveis, conduzir análises estatísticas para comparar amostras, calcular tamanhos de amostra necessários, ajustar modelos de regressão para prever resultados, projetar experimentos rapidamente para investigar relações entre entradas e saídas e realizar análises de confiabilidade e sobrevivência.
- Módulo de Confiabilidade Este módulo complementar opcional equipa os engenheiros com a capacidade de planejar testes e demonstrações de confiabilidade, calcular tamanhos de amostra necessários, analisar dados censurados, ajustar modelos de regressão para tempos de falha, executar testes de vida acelerados, conduzir análises de garantia e analisar sistemas reparáveis.

### <span id="page-1-1"></span>2. Problemas resolvidos no Minitab 21.4.1

#### <span id="page-1-2"></span>Aplicação Web

Ao executar algumas análises específicas e enviar a saída para um relatório, o Minitab pode falhar. (189236)

#### <span id="page-1-3"></span>Aplicação Desktop e Web

Não é possível abrir arquivos de projeto MPX de um local de rede quando a eliminação de duplicação está habilitada. (185715)

Várias análises com gráficos travam o Minitab 21.4 quando 'Minha nota de rodapé > nome da planilha' está ativado. (186218)

A análise de capacidade entre/dentro usa os graus errados de liberdade para intervalos de confiança. (186305)

## <span id="page-1-4"></span>3. Problemas e soluções conhecidas

#### **Item 1**

Quando você cria um histograma, plot de probabilidade ou CDF empírico do menu gráfico e especifica uma distribuição, o Minitab pode exibir um erro incorreto, mesmo que as Opções de Dados tenham sido usadas para excluir a porção de dados que causa o erro. (143049)

SOLUÇÃO ALTERNATIVA: Antes de criar o gráfico, use a planilha de subconjunto de dados > para criar uma nova planilha que exclua os valores ofensivos.

SOLUÇÃO ALTERNATIVA: Crie o gráfico usando a distribuição normal e clique duas vezes na distribuição exibida no gráfico para especificar uma distribuição diferente.

#### **Item 2**

Se você usar a regressão stepwise para analisar um desenho de mistura com variáveis de processo, e uma ou mais variáveis de processo são descartadas pelo procedimento stepwise, as variáveis de processo descartadas aparecem na saída com coeficientes de zero. Como resultado, gráficos do modelo, incluindo tramas de contorno, superfície e otimização, mostram que as variáveis do processo descartado não têm efeito sobre a resposta, embora essas variáveis não tenham sido incluídas no modelo. (9047)

SOLUÇÃO ALTERNATIVA: Execute a análise novamente sem as variáveis de processo descartadas.

#### **Item 3**

A criação de um gráfico Minitab pode travar o Minitab se você tiver um driver de placa de vídeo desatualizado ou incompatível. (6501)

SOLUÇÃO ALTERNATIVA: Atualizar para o driver de vídeo mais recente para sua placa de vídeo em particular pode corrigir este problema.

SOLUÇÃO ALTERNATIVA: Escolha opções de > de arquivos > gráficos > outras opções gráficas e verifique a aceleração do hardware desativar.

#### **Item 4**

Em raras circunstâncias, arquivos de projeto Minitab (\*. MPJ. MPX) pode se tornar corrupto, e o Minitab não poderá abrir esses arquivos. (124217, 7128)

SOLUÇÃO ALTERNATIVA: Localize o arquivo de backup do projeto (\*. Arquivo BAK com o mesmo nome do projeto corrupto localizado na mesma pasta). Lance uma nova instância de Minitab, depois arraste e solte o \*. Arquivo BAK em Minitab. Na maioria dos casos, isso vai recuperar o projeto. Se o projeto se recuperar com sucesso, salve imediatamente o projeto usando um novo nome de arquivo. Se esse backup falhar, entre em contato com o Suporte Técnico minitab [\(http://www.minitab.com/contact-us\)](http://www.minitab.com/contact-us).

#### **Item 5**

Em casos raros, os clientes receberam a seguinte mensagem de erro ao abrir um arquivo de projeto: "Ocorreu um erro durante a leitura do arquivo do projeto: MYFILENAME. MPX." (8548, 8610, 8908)

SOLUÇÃO ALTERNATIVA: Localize o arquivo de backup do projeto (\*. Arquivo BAK com o mesmo nome do projeto corrupto localizado na mesma pasta). Lance uma nova instância de Minitab, depois arraste e solte o \*. Arquivo BAK em Minitab. Na maioria dos casos, isso vai recuperar o projeto. Se o projeto se recuperar com sucesso, salve imediatamente o projeto com um novo nome de arquivo. Se esse backup falhar, entre em contato com o Suporte Técnico minitab [\(http://www.minitab.com/contact-us\)](http://www.minitab.com/contact-us).

#### **Item 6**

Gráficos baseados em modelos com pesos não mostram como desatualizados se você modificar os dados na coluna de peso. (172888)

#### **Item 7**

Quando você abre um arquivo de texto (\*.TXT), a janela Visualização pode parecer vazia se as primeiras 100 ou mais linhas estiverem vazias ou quando você digitar um valor de 100 ou mais na primeira linha para importar. (175474)

#### **Item 8**

O botão Cancelar na barra de ferramentas padrão não responde com uma macro de execução lenta. (179705)

SOLUÇÃO ALTERNATIVA: Use o atalho de teclado CTRL+Break.

#### **Item 9**

Quando você abre um projeto em inglês que foi criado em um idioma não-inglês, as caixas de diálogo que você usou ainda aparecerão na língua não-inglesa. (179748)

#### **Item 10**

A legenda do Plot plot de coordenadas paralelas pode estar incompleta até que o gráfico seja redimensionado. (182566)

#### **Item 11**

Se você enviar uma grande quantidade de saída, como uma árvore de classificação CART® com muitos nódulos, para Minitab Workspace™ ou Companion by Minitab, esses aplicativos podem falhar. (182523)

#### **Item 12**

Enviar para o Microsoft Word® intermediáriomente não envia toda a saída do Minitab para o Microsoft Word®. (179956)

#### **Item 13**

Em alguns casos, a impressão de um Plot de coordenadas paralelas a partir do menu de contexto de nível de comando no Painel de Saída pode não funcionar e pode impedir a impressão no nível de comando para outros comandos. (182664)

SOLUÇÃO ALTERNATIVA: Imprima um Plot de coordenadas paralelas a partir do menu de contexto gráfico ou copie ou envie para o Microsoft Word®/PowerPoint® e imprima a partir desses aplicativos.

#### **Item 14**

Se a internet estiver desconectada quando você trabalha com um projeto em um repositório online (Microsoft OneDrive® ou Google Drive™), o projeto no repositório pode permanecer bloqueado. (182648)

SOLUÇÃO ALTERNATIVA: No repositório online, faça check-in no projeto ou descarte o checkout.

#### **Item 15**

Para compartilhar os projetos do Google Drive™ no Microsoft Edge®, altere a prevenção de rastreamento para o básico nas configurações de privacidade do Microsoft Edge®. (182646)

#### **Item 16**

Para abrir planilhas (mtw e mwx) na versão web do Minitab ao usar o Microsoft OneDrive®, você deve usar File > Open > Planilha. Você não pode abrir planilhas diretamente do Microsoft OneDrive®. (182652)

#### **Item 17**

Na versão web do Minitab, você não pode copiar itens de diagrama de árvore CART® dos menus de contexto quando você usa o Safari®. (182654)

SOLUÇÃO ALTERNATIVA: Selecione o diagrama da árvore e use Command+C.

#### **Item 18**

Quando você compartilha projetos minitab por e-mail, o destinatário só pode baixar o projeto e não abri-lo diretamente na versão web do Minitab. (182658)

SOLUÇÃO ALTERNATIVA: Navegue até o diretório compartilhado no Microsoft OneDrive®, clique na elipse e selecione Visualizar > Abrir > com Minitab.

#### **Item 19**

Quando você cria um projeto no Minitab 21 que contém um modelo CART® que inclui o Gráfico de Importância Variável Relativa, você não verá nenhuma saída de CART® associada a esse modelo quando você abrir o projeto em Minitab 19.2020.1, 20.1, 20.1.2, ou 20.1.3. (183463)

#### **Item 20**

Os scatterplots binned no Construtor de Gráficos não são exibidos em Máquinas Virtuais. (183779)

SOLUÇÃO ALTERNATIVA: Em Opções de > de arquivos > gráficos > outras opções gráficas, verifique a aceleração do hardware desabilitar.

#### **Item 21**

O Google Sheets™ não pode ser aberto no aplicativo Minitab Desktop. (183961)

#### **Item 22**

Os usuários licenciados através do Portal de Licença Minitab usando autenticação de login único e multifatorial não podem entrar no aplicativo Desktop no Microsoft Windows 8.1. (184362)

SOLUÇÃO ALTERNATIVA: Use o aplicativo web ou atualização para o Microsoft Windows 10.

#### **Item 23**

Abrir um projeto a partir de um repositório (Microsoft OneDrive® e Google Drive™) faz com que o aplicativo Desktop caia no Microsoft Windows 8.1. (184364)

SOLUÇÃO ALTERNATIVA: Use o aplicativo web ou atualização para o Microsoft Windows 10.